# hama.

#### l **Bedienungsanleitung CallBlocker**

- **CallBlocker** ist für die analoge Telefonleitung oder die analoge Nebenstelle der ISDN-TK-Anlage Version für Deutschland.
- **Inhaltsverzeichnis:**

**00044838**

- **1. Allgemein 2. Sicherheitshinweise**
- **3. Leistungsmerkmale (Features)**
- 
- **4. Kurz-Bedienanleitung "Quick-guide" Für technisch versierte Benutzer**
- **5. Anschliessen des CallBlockers**
- **6. Der Programmierschalter**
- 
- **7. Programmieren des CallBlockers** a) Vorwahlen sperren (Vorwahlen haben 1 bis 4 Stellen)
- b) Vorwahlen freigeben
- c) Vorwahl-Sperre löschen
- d) Rufnummern sperren (Rufnummern haben 5 bis 11 oder mehr Stellen)
- e) Rufnummern-Sperren löschen
- f) VIP-Rufnummern freigeben (5 bis 11 oder mehr Stellen)
- g) Call-by-Call ein- und ausschalten h) Der Timer
- 
- i) Ändern des Passwortes
- j) Passwort vergessen ? k) Prüfen der Einstellungen
- 
- **8. Löschen der Programmierungen**
- **9. Hinweise allgemein 10. Hinweise – bei Verwendung an TK-Anlagen / ISDN-TK-Anlagen**
- **11. Beispiele**
- **12. Speicher voll**
- **13. Fehler-Hilfe**
- **14. Notizen / Einstellungen**
- 
- **1. Allgemein**

Der CallBlocker ist eine Wahlsperre, die ihnen ermöglicht, den Telefonanschluss für abgehende Gespräche zu sperren oder gezielt frei zu geben. Dazu werden die Wahlsignale aller am CallBlocker angeschlossenen Endgeräte überprüft. Sobald eine Vorwahl oder Rufnummer gewählt wird, die im Speicher des CallBlocker als "nicht erlaubt" eingetragen ist, unterbricht der CallBlocker die Verbindung. Das Gerät, welches für die analoge Telefonleitung, z.B. T-Net der Deutschen Telekom AG, oder den analogen Ausgang einer TK-Anlage vorgesehen ist, verfügt auch über einen Timer. Der Timer begrenzt die Länge von Telefongesprächen auf eine zwischen 1 und 9 Minuten begrenzbare Zeitdauer. Der Timer ist abschaltbar. Bitte machen Sie sich mit allen Funktionen des CallBlockers vertraut, bevor Sie ihn anschliessen. Der CallBlocker ist ab Werk bereits auf Sperrung von 0190- und 0900-Nummern eingestellt. Programmierungen, falls gewünscht, werden mit einem am CallBlocker angeschlossenen Telefon vorgenommen. Dieses muss auf Tonwahl (MFV) eingestellt sein.

### **2. Sicherheitshinweise**

Der CallBlocker ist nur für den Betrieb in trockenen Räumen zugelassen. Verwenden Sie ihn nur, wie in dieser Bedienungsanleitung beschrieben.

Notrufnummern freischalten – und Funktion sicherstellen. Prüfen Sie die Funktion des CallBlockers durch Eingabe von gesperrten Nummern. Ab Werk sind folgende Vorwahlen gesperrt: 0190 und 0900 (Auch im Call-By-Call) Siehe Kapitel 6. d) Der CallBlocker funktioniert nur mit Tonwahl fähigen Endgeräten (Endgeräte sind z.B. Telefon, Fax oder Modem). Pulswahl wird vom CallBlocker gesperrt.

Das Gerät sperrt ausschliesslich Wahlsignale von Endgeräten, die an den beiden Ausgangs-Buchsen des CallBlockers angeschlossen sind. Geräte, die - elektrisch - vor dem CallBlocker angeschlossen sind, werden nicht berücksichtigt.

Die beiden Ausgangsbuchsen sind parallel geschaltet, bei Anschluss von zwei Telefonen können sich die Telefone ggf. dann beeinflussen, wenn beide Hörer abgehoben sind. Wollen Sie in einem solchen Fall, dass jeweils ein Telefon (oder Endgerät) gesperrt wird, dann schliessen Sie die Endgeräte über den Wechselschalter "Y-Switch", Hama Art-Nr 44811, am CallBlocker an. Dies gilt auch für Modems und Faxgeräte.Die Funktion einer Sperre, egal ob Ab-Werk-Programmierung oder Benutzereingaben,<br>ist immer vom Anwender sicher zu stellen. Siehe auch Kapitel "*6 k) Prüfen der Einstellungen*". Für aus Nichtfunktion, Fehlprogrammierung, falscher Anwendung oder Ähnlichem entstehende

Schäden wird aus verständlichen Gründen keine Haftung übernon Der CallBlocker darf nicht geöffnet und/oder modifiziert werden. Das Gerät enthält keine Teile, die gewartet werden müssen.

Verwenden Sie den CallBlocker nur, wie in dieser Bedienungsanleitung beschrieben. Wenn das Kabel oder Gehäuse beschädigt ist, darf das Gerät nicht mehr verwendet werden. Ebenso, wenn Flüssigkeiten eingedrungen sind. Auch bei allen anderen Störungen wenden Sie sich bitte an unseren Service.

Die Funktion des CallBlockers bezieht sich nur auf den CallBlocker selbst, nicht in Verbindung mit anderen Zusatzgeräten oder TK-Systemen, welche die Wahl des Endgerätes (Telefon, Fax, Modem o.ä.) ggf. durch Voranwählen oder Abändern oder Einfügen von Wahlzeichen oder Pausen o.ä. entsprechend beeinflussen könnten. Dies gilt hier insbesondere für sog. Router oder Endgeräte, in denen ein Router als Soft- oder Hardware integriert ist. Bitte berücksichtigen und prüfen Sie dies ggf. in der Bedienanleitung eines evtl vorhandenen Zusatzgerätes.

#### **3. Leistungsmerkmale (Features)**

#### Der CallBlocker besitzt folgende Eigenschaften:

- Plug-and-Play (Bedeutet: Das Gerät wird anschlussfertig geliefert)
- Sehr kleine Bauform
- Grösse: ca 75 x 43 x 28 [mm] ohne Kabel
- Wird zwischen Telefon-Leitung und Endgerät(e) geschaltet
- Eingang: TAE-F Stecker Ausgang: 2 TAE-NF Buchsen (Multimode U)
- Programmierung über das Endgerät (z.B. Telefon)
- Schutz vor sog. Dialern (0190, 0900, etc...) - Vorprogrammiert für Sperre von 0190 und 0900 (abschaltbar)
- Erkennt automatisch wenn 010xy (Sparvorwahl) vor der zu sperrenden Vorwahl (z.B. 0190) gewählt
- wird (Call-by-Call-Erkennung) - Bis zu 10 Rufnummern können - gemischt - gesperrt oder frei gegeben werden (5 bis 11 oder
- mehr Stellen) - Bis zu 16 Vorwahlen können - gemischt - gesperrt oder frei gegeben werden (1 bis 4 Stellen)
- Bis zu 10 VIP-Rufnummern - Bei aktivierter Vorwahlsperre können eingespeicherte VIP-Nummern mit der gleichen Vorwahl dennoch gewählt werden
- Passwort, 4-stellig
- Gesprächsdauer begrenzbar (Timer): 1 bis 9 Minuten (Schritt: 1 Min)
- Für das analoge Telefonnetz oder den analogen Ausgang der ISDN-TK-Anlage
- Flash-Speicher
- Keine zusätzliche Stromversorgung oder Batterien nötig
- Sicherheitsschalter schützt vor unerwünschtem Zugriff (PROGR AUS schaltet die Funktion zum Ändern von Einstellungen aus) - Sperrt Pulswahl (IWV) grundsätzlich
- 

# **4. Kurz-Bedienanleitung "Quick-guide" - Für technisch versierte Benutzer**

- Diese hier unter 3. eingefügte Kurzform ist ausschliesslich für versierte Benutzer gedacht, ersetzt<br>aber keineswegs die Vollversion (alle Kapitel ausser 3.)<br>a) Stecken Sie den Call Blocker in die Telefondose und Ihre Endge
- 
- b) Alle Programmierungen erfolgen von Ihrem Telefon aus beginnen mit dem Passwort
- (Werkseinstellung 0000) c) Der Programmierschalter (Unterseite) muss auf "PROGR. EIN" stehen, falls Sie Änderungen
- vornehmen wollen. Ab Werk sind 0190 und 0900 bereits gesperrt (Plug-and-Play). Danach wieder auf "PROGR. AUS" schieben. d) Folgende Befehle stehen jeweils nach Eingabe des Passwortes zur Verfügung. Vor dem Passwort
- immer zwei Rautezeichen, danach ein Rautezeichen eingeben. **## 0000 #** (=Passworteingabe – 0000 ist Werkseinstellung) und dann einen Befehl:
- **"x"** steht für eine Vorwahl (1- 4 Ziffern) oder Rufnummer mit Vorwahl ( 5 11)
- 
- **xxxx\*** = Diese Vorwahl bzw. Rufnummer zulasse **xxxx#** = Diese Vorwahl bzw. Rufnummer sperre
- **#xxxx#** = Diese Nummer aus der entsprechenden Liste löschen (Nummer bedeutet entweder nur Vorwahl oder Vorwahl inkl. Rufnummer)
- Alle Vorwahlen aus der Liste löschen

Alle Rufnummern von der Liste löschen Bitte jeweils den Signalton des CallBlockers abwarten.

Timer-Einstellungen:

Passworteingabe **## 0000 #**

#### **\*t#** = t steht für die Zeit in Minuten, 1 – 9 möglich, 0 = AUS Kurze Töne: OK / Lange Töne oder Doppeltöne: Fehler

### **5. Anschliessen des CallBlockers**

Diese Wahlsperre schützt alle nachgeschalteten Endgeräte (Telefon, Fax, Modem...) vor der Wahl unerwünschter Rufnummern. Der CallBlocker wird mit seinem F-Stecker in die mit F codierte Buchse der Telefondose gesteckt. Die zu schützenden Endgeräte - Telefon, Fax oder Modem - werden an die mit N und F markierten Ausgänge des CallBlockers angeschlossen. Diese beiden Ausgänge sind parallel geschalten. Soll verhindert werden, dass mehrere Endgeräte gleichzeitig an die Telefonleitung gehen können, dann schliessen Sie diese über den automatischen Wechselschalter Y-Switch, Hama Artikel-Nummer 44811, am CallBlocker an. Bitte beachten Sie, dass nur

Endgeräte, die an den Ausgängen des Callblockers angeschlossen sind, geschützt werden. Wollen Sie mehrere Anschlussdosen oder Ausgänge einer TK-Anlage schützen, so sind mehrere solcher Wahlsperrren nötig.

Ausgänge TAE-N/F-Buchsen (sog. Multimode U)

#### **6. Der Programmierschalter**

Die Wahlsperre hat einen Programmierschalter. Dieser Sicherheitsschalter schützt vor unerwünschtem Zugriff (PROGR. AUS schaltet die Funktion zum Ändern von Einstellungen aus). Damit ist es nicht mehr möglich, dass der CallBlocker von angeschlossenen Endgeräten oder

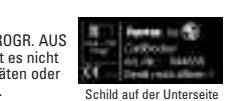

Eingang TAE-N/F-Steck

von aussen durch Änderungen der Einstellungen manipuliert wird. Es wird empfohlen, den Schalter nach Beendigung der Programmierung auf die Stellung PROGR. AUS zu schieben. Wird versucht, in der Stellung PROGR AUS den Zugriffscode (Passwort) einzugeben, dann quittiert der CallBlocker bereits die erste Eingabe mit einem Donnelton.

Die Eingabe wird verworfen. **7. Programmieren des CallBlockers** Grundsätzlich wird unterschieden, ob ein gesammter Rufnummernbereich (z.B. Vorwahlen), oder nur

gewisse Rufnummern gesperrt werden sollen. Plug-and-Play:

Ab Werk sind bereits die Vorwahlen 0190 und 0900 gesperrt. Dies verhindert die Anwahl sog Mehrwertdienste, die in sehr vielen Fällen auch von unseriösen Anbietern, Betrügern oder Dialern verwendet werden (Dialer sind Wählgeräte oder entsprechende Software). Wollen Sie sich nur gegen solche Rufnummern schützen, dann brauchen Sie nichts weiter zu tun.

hama.

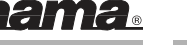

Die werksseitigen Sperren verhindern dies bereits. Sie können den CallBlocker wie beschrieben einstecken, ohne Programmierungen vornehmen zu müssen.

**Einleiten einer Programmierung:**

Eingaben fort.

werden.

werden. **c) Vorwahl-Sperre löschen**

> Ihre Eingabe: - Hörer abheben

Ihre Eingabe: - Hörer abheben

Ihre Eingabe: - Hörer abheben

für die Vorwahl 0190.

Ihre Eingabe: - Hörer abheben

Ihre Eingabe: - Hörer abheben

- Der Programmierschalter muss auf PROGR EIN stehen. Siehe Kapitel 5. **Notrufnummern immer freischalten !**
- 
- Jede Programmierung beginnt mit dem Passwort, gefolgt vom gewünschten Befehl. Das Passwort ist<br>ab Werk 0000 und kann beliebig geändert werden. Vor Eingabe des Passwortes sind immer zwei<br>Rautezeichen "#" zu setzen, nach dem

Telefontastatur rechts neben der 0. Nachfolgend wird hier immer von einem Passwort **0000** ausgegangen. Bitte berücksichtigen Sie dies,

falls das Passwort geändert wurde.

Sie benötigen die Zifferntasten **0 bis 9**, sowie die Raute **"#"** und die Sterntaste **"\*"** Der CallBlocker muss am Telefonnetz angeschlossen sein, die Eingaben nehmen Sie über das an ihm angeschlossene Telefon vor. (Nur Tonwahl fähige Geräte !! – Solche erkennen Sie an den Tönen im

Sobald Sie mit Eingaben beginnen, hören Sie neben den Quittungstönen des CallBlockers auch Töne oder Fehlermeldungen (Ansagen) des Telefonnetzes. Ignorieren Sie diese und fahren Sie mit den

- Hörer auflegen, oder weitere Befehle eingeben, dabei wieder mit Passwort beginnen Die Vorwahl 038 ist nun gesperrt, keine Nummer, die mit 038 beginnt, kann nunmehr gewählt

- Hörer auflegen, oder weitere Befehle eingeben, dabei wieder mit Passwort beginnen Die Vorwahl 038 bleibt gesperrt, Nummern, die mit 0381 beginnen, können aber nunmehr gewählt

- Hörer auflegen, oder weitere Befehle eingeben, dabei wieder mit Passwort beginnen Die Vorwahl 038 ist nun von der Liste gesperrter Vorwahlen gelöscht und kann wieder gewählt werden. Die Vorwahl 0381 (siehe a) bleibt in der Liste als frei gegeben stehen, und nimmt dort einen der bis zu 16 Speicherplätze ein. Bitte berücksichtigen Sie dies, ggf. löschen.

Nummern, die länger als 4-stellig sind, werden vom CallBlocker als Rufnummern betrachtet.<br>*Beispiel:* Sie wollen die Rufnummer 0171 123456 sperren

- Hörer auflegen, oder weitere Befehle eingeben, dabei wieder mit Passwort beginnen Die Rufnummer 0171 123456 ist nun gesperrt, sie kann nicht mehr gewählt werden. Diese Rufnummer nimmt einen der 10 Speicherplätze der Liste der (VIP)-Rufnummern ein.

- Hörer auflegen, oder weitere Befehle eingeben, dabei wieder mit Passwort beginnen Die Rufnummer 0171 123456 ist nun von der Liste gesperrter Nummern gelöscht und kann wieder

Als VIP-Rufnummer sind solche zu verstehen, die trotz ihrer gesperrten Vorwahl gewählt werden

Beispiel: Sie wollen die VIP-Rufnummer für 0190 123456 freigeben, trotz einer bestehenden Sperre

Beispiel: Sie wollen die Rufnummern-Sperre für 0171 123456 wieder löschen

- Passwort eingeben *##0000* (Signalton) # (Signalton)<br>- Rufnummer 0171 123456 löschen: #*0171 123456* # (Signalton)

gewählt werden. Der Speicherplatz ist wieder freigegebe **f) VIP-Rufnummern freigeben** (5 bis 11 oder mehr Stellen)

können (z.B. die 0190-Hotline eines Dienstleisters)

**b) Vorwahlen freigeben** (Vorwahlen haben 1 bis 4 Stellen) Beispiel: Sie wollen die Vorwahl 0381 freigeben, aber 038 soll gesperrt bleiben

Diese Nummer aus der entsprechenden Liste löschen (Nummer bedeutet entweder

hama.

Hörer während der Wahl – siehe auch Bedienanleitung des Telefons)

**xxxx\*** = Diese Vorwahl bzw Rufnummer zulassen **xxxx#** = Diese Vorwahl bzw Rufnummer sperren

**a) Vorwahlen sperren** (Vorwahlen haben 1 bis 4 Stellen) Beispiel: Sie wollen die Vorwahl 038 sperren

- Passwort eingeben ##0000 (Signalton) # (Signalton)<br>- Vorwahlsperre für 038 setzen: 038# (Signalton)

- Passwort eingeben ##0000 (Signalton) # (Signalton) - Vorwahl 0381 freigeben: 0381\* (Signalton)

- Passwort eingeben *##0000* (Signalton) # (Signalton)<br>- Vorwahl 038 löschen: # *038* # (Signalton)

- Hotel definition<br>- Passwort eingeben ##0000 (Signalton) # (Signalton) - Rufnummer 0171 123456 sperren: 0171 123456 # (Signalton)

**Hinweis:** Siehe auch Kapitel 8 c) **e) Rufnummern-Sperren löschen**

Beispiel: Sie wollen die Vorwahl-Sperre für 038 wieder löschen

**d) Rufnummern sperren** (Rufnummern haben 5 bis 11 oder mehr Stellen)

Liste aller Befehle: (Liste = Einträge im Speicher)

**"x"** steht für die Eingabe der jeweiligen Ziffern der Vorwahlen bzw Rufnummern. **"x"** kann 1 bis 11 Stellen haben. Immer den Code voranstellen.

> nur Vorwahl oder Vorwahl inkl Rufnummer) Alle Vorwahlen aus der Liste löschen **#\*** = Alle Rufnummern von der Liste löschen

# hama.

## Ihre Eingabe:

- Hörer abheben

- Passwort eingeben ##0000 (Signalton) # (Signalton)

- VIP-Rufnummer 0190 123456 frei geben: 0190 123456 \* (Signalton) - Hörer auflegen, oder weitere Befehle eingeben, dabei wieder mit Passwort beginnen Die Rufnummer 0190 123456 ist nun in der Liste der VIP-Rufnummern gespeichert und kann gewählt werden. Alle andern Nummern, die mit 0190 beginnen, werdengesperrt. Diese Rufnummer nimmt einen der 10 Speicherplätze der Liste der (VIP)-Rufnummern ein. **Hinweis:** Die VIP-Rufnummer kann inkl. Vorwahl bis zu 11 Stellen lang sein. Ist die von Ihnen einzugebende VIP-Rufnummer länger als 11 Stellen, so geben Sie einfach nur die ersten 11 Stellen ein. Die folgenden Ziffern werden nicht mehr berücksichtigt.

**g) Call-by-Call ein- und ausschalten** Der CallBlocker erkennt automatisch, ob eine sog. Sparvorwahl 010xy (Call-by-Call) vorangewählt wird. Diese Erkennung ist ab Werk aktiviert.

# Ein- oder ausschalten können Sie diese Erkennung wie folgt:

Ihre Eingabe: **Einschalten** 

## - Hörer abheben

Passwort eingeben ##0000 (Signalton) # (Signalton)

- Call-by-Call-Erkennung einschalten: ## (Signalton) - Hörer auflegen, oder weitere Befehle eingeben, dabei wieder mit Passwort beginnen

Ausschalten

- Hörer abheben

- Passwort eingeben ##0000 (Signalton) # (Signalton)
- Call-by-Call-Erkennung ausschalten: \*\* (Signalton)

- Hörer auflegen, oder weitere Befehle eingeben, dabei wieder mit Passwort beginnen **Wichtig:** Es wird empfohlen, die Call-by-Call-Erkennung immer eingeschaltet zu haben, damit gesperrte Rufnummern oder Vorwahlen in jedem Fall erkannt werden.

Bei Verwendung des CallBlockers an einer TK-Anlage kann das Abschalten erforderlich sein, bitte Kapitel "9. Hinweise – bei Verwendung an TK-Anlagen / ISDN-TK-Anlagen" lesen.

#### **h) Der Timer**

Mit der Timerfunktion können Sie Gespräche, egal ob ankommend oder abgehend, in der Zeitdauer begrenzen.<br>Der Befehl für den Timer ist \* t # (t steht für die Zahl der Minuten 1 – 9, 0 bedeuted AUS)

Beispiel: Sie wollen Telefongespräche auf 5 Minuten begrenzen Ihre Eingabe:

- Hörer abheben

- Passwort eingeben ##0000 (Signalton) # (Signalton) - Zeitdauer auf 5 Minuten setzen: \* 5 # (Signalton)

- Hörer auflegen, oder weitere Befehle eingeben, dabei wieder mit Passwort beginnen Alle Gespräche werden nun nach 5 Minuten unterbrochen, kurz vorher wird ein Warnton eingespielt.

Mögliche Eingaben:<br>0 = Timer AUS

- **0** = Timer AUS **1 ... 9** = Zeitlimit ist 1 ... 9 Minuten
- Werkseinstellung: Timer AUS

#### **i) Ändern des Passwortes**

Das Passwort, ab Werk 0000, kann geändert werden.

- Ihre Eingabe:
- Hörer abheben
- Passwort eingeben ##0000 (Signalton) # (Signalton)
- Neues Passwort eingeben: ##xxxx# (Signalton)
- Hörer auflegen, das neue Passwort ist gspeichert. "xxxx" steht hier für Ihr neues Passwort, bestehend aus den Zifern 0 .... 9.

#### **j) Passwort vergessen ?**

Das Passwort kann gelöscht werden, sollten Sie es vergessen haben.

#### Ihre Eingabe:

- Hörer abheben Sieben Rautezeichen "## ### #" eingeben (Signalton)
- Hörer auflegen, das Passwort ist wieder 0000 (Werkseinstellung)

#### **k) Prüfen der Einstellungen**

Grundsätzlich sollten Sie alle Ihre Eingaben notieren und auf korrekte Funktion hin überprüfen. Wenn Sie z.B. die Werkseinstellungen verwenden, so müssen alle angeschlossenen Endgeräte zur

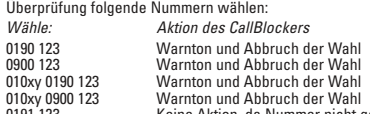

0191 123 Keine Aktion, da Nummer nicht gesperrt

Keine Aktion, da Nummer nicht gesperrt

xy steht hier für beliebige Ziffern (2- oder 3-stellig) zwischen 0 und 9 (Call-by-Call-Test) Haben Sie Änderungen an den Werkseinstellungen vorgenommen, oder weitere Sperren gesetzt, so muss die Funktionsprüfung entsprechend erweitert, bzw. abgepasst werden.

- Beispiel: Sie haben zusätzlich die Vorwahl 038 gesperrt, aber die Rufnummer 0381 123456
- freigegeben, Call-by-Call-Erkennung eingeschaltet.
- Wähle: Aktion des CallBlockers 038 6789 Warnton und Abbruch der Wahl 0381 1234567 Keine Aktion, da Nummer (nicht gesperrt) freigegeben 010xy 038 6789 Warnton und Abbruch der Wahl<br>010xy 0381 1234567 Keine Aktion, da Nummer (nicht

# 010xy 0381 1234567 Keine Aktion, da Nummer (nicht gesperrt) freigegeben

**Wichtig:** Sollte der CallBlocker nicht Erwartungsgemäss funktionieren, so liegt eine Fehlprogrammierung oder Fehlfunktion oder ein anderes Problem vor. Dieses sollten Sie umgehend beheben. Siehe Kapitel: **Fehler-Hilfe**

#### **8. Löschen der Programmierungen**

Sie haben bis zu 16 Speicherplätze für Vorwahlen (1- bis 4-stellig) und bis zu 10 Speicherplätze für Rufnummern (1- bis 11- oder mehrstellig). Sie können damit z.B. 6 Rufnummern sperren, und 4 VIP-Rufnummern freigeben. Um die Liste aller Vorwahlen, egal ob gesperrte oder freigegebene, zu löschen,verfahren Sie wie folgt: (Bitte immer die Signaltöne des CallBlockers abwarten) Ihre Eingabe:

- Hörer abheben Passwort eingeben ##0000 (Signalton) # (Signalton)
- Liste aller Vorwahlen löschen: \*# (Signalton)

- Hörer auflegen, oder weitere Befehle eingeben, dabei wieder mit Passwort beginnen Die Liste der Vorwahlen im Speicher des CallBlockers ist nun komplett gelöscht und frei für bis zu 16 neue Einträge. Um die Liste aller Rufnummern, egal ob gesperrte oder freigegebene, zu löschen, verfahren Sie wie folgt: (Bitte immer die Signaltöne des CallBlockers abwarten) Ihre Eingabe:

#### *- H*örer abheben

- Passwort eingeben ##0000 (Signalton) # (Signalton)
- Liste aller Rufnummern löschen: #\* (Signalton)

- Hörer auflegen, oder weitere Befehle eingeben, dabei wieder mit Passwort beginnen Die Liste der Rufnummern im Speicher des CallBlockers ist nun komplett gelöscht und frei für bis zu 10 neue Einträge. Das Löschen beider Listen ist dann sinnvoll, wenn Sie nicht mehr sicher sind, ob ältere Einträge, die nicht mehr benötigt werden, auch gelöscht wurden. Diese würden unnötig Speicherplatz belegen. Bei vollem Speicher nimmt der CallBlocker keine Einträge an und quittiert dies mit einem langen Signalton bzw. Doppelton.

#### **9. Hinweise - allgemein**

- a) Bitte beachten Sie auch, dass Auskunftsdienste das Weitervermitteln anbieten. Damit kann z.B. eine gesperrte Handynummer umgangen werden. Rufnummern solcher Dienste beginnen in der Regel mit 118xy und sollten entsprechend Ihrer ggf. Anwendung gesperrt werden. Es sind aber<br>auch solche Dienste bekannt, die über sog. kostenfreie Rufnummern, z.B. 0800, versuchen, Sie<br>auf kostenpflichtige Dienste weiter z (kostenpflichtigen) Verbindung gefragt, ob Sie ein Zustande kommen wünschen.<br>Informieren Sie sich auf der Internetseite der Regulierungsbehörde: *www.regtp.de*
- b) Sämtliche der beschriebenen Eigenschaften des CallBlockers liegen im Verantwortungsbereich des Anwenders bzw. Nutzers.
- **WICHTIG:** Die Funktion der jeweiligen Sperre ist immer vom Benutzer sicher zu stellen. Siehe Kapitel "Prüfen der Einstellungen"
- c) Bei Sperrung einzelner Rufnummern, die innerhalb der eigenen Ortsvorwahl liegen, müssen Sie zusätzlich Ihre eigene Ortsvorwahl sperren, um zu verhindern, dass die Rufnummer trotzdem gewählt werden kann, wenn ihr die eigene Ortsvorwahl vorangestellt wird. **Hinweis:** In Verbindung mit TK-Anlagen bitte eine evtl. zusätzliche "0" berücksichtigen. Des weiteren ist angeraten, bei Sperrung einzelner Rufnummern so wenig Ziffern als möglich einzugeben. Dies verhindert, dass bei extrem schnellem Verbindungsaufbau unerwünschte Verbindungen zustande kommen könnten.
- d) Bei Verwendung am analogen Anschluss der ISDN-TK-Anlage bitte die spontane Amtsholung aktivieren, d.h. das Vorwählen der 0 zur Amtsholung muss wegfallen.
- e) Alternativ zu c) kann die Amtsholung über die 0 beibehalten werden, wenn am CallBlocker eine 0010-Sperre eingerichtet (Call-by-Call-Sperre hier abschalten und 0010 Sperre setzen mit ##<br>code# 0010#) und die vorprogrammierte Sperre von 0190 auf 0019 sowie 0900 auf 0090 geändert wird. Ein Call-by-Call ist in diesem Zustand nicht mehr möglich, TK-Anlagen in dieser Grössen-
- ordnung besitzen in der Regel einen integrierten LC-Router oder deren Anschluss Preselection. f) Die 0900-Rufnummern ersetzen die 0190er ab Anfang 2003 sukzessive bis 2005.
- g) Mehr Informationen zu Rufnummern erhalten Sie auf den Internetseiten der Regulierungsbehörde unter www.regtp.de
- h) Bei der Eingabe von Befehlen und Codes während des Programmierens bitte die Bestätigungstöne des CallBlockers vor neuen Eingaben abwarten.
- Sperrung und Freigabe von Rufnummer Bitte geben Sie maximal 11 Stellen der Rufnummern, die Sie sperren oder frei geben wollen, ein. Der CallBlocker bricht dann nach der 11 Stelle ab, auch wenn die gewählte gesperrte Rufnumme länger sein sollte. Ebenso werden frei gegebene Rufnummern nur bis zu ihrer 11.Stelle überprüft und durch gelassen.
- Sperren Sie möglichst wenige Stellen, um ein frühes Abbrechen zu gewährleisten. j) Programmieren an ISDN-TK-Anlagen
- Eventuell verwenden manche ISDN-TK-Anlagen die Kombination von ## und Ihrem Code bereits für interne Programmiervorgänge. Versuchen Sie in diesem unwahrscheinlichen Fall durch das Drücken der Flash- bzw. R-Taste die Programmierung des CallBlockers in der sog. Rückfrage-Ebene der TK-Anlage einzuleiten. Oder programmieren Sie den CallBlocker an e normalen, analogen Festnetzanschluss, z.B. bei Bekannten oder Nachbarn k) Der CallBlocker funktioniert nur an Anschlüssen mit Tonwahl und in Verbindung mit
- tonwahlfähigen Endgeräten. Geräte nach dem alten Pulswahl-Standard werden nicht unterstützt. Sollten Sie Geräte mit Pulswahl als reine Empfangsgeräte betreiben wollen, dann sperren Sie dieses Wahlverfahren bei Fehlfunktion in Ihrer TK-Anlage (falls vorhanden) oder lassen sie Pulswahl (IWV) beim Netzbetreiber (z.B. Deutsche Telekom AG) sperren.
- Bitte entnehmen Sie dies den Bedienungsanleitungen der Endgeräte. l) Prüfen Sie die Sperrfunktion Ihres CallBlockers regelmässig, um sicher zu stellen, dass die
- Funktionalität gewährleistet bleibt und nicht umprogrammiert oder beschädigt bzw. ausgesteckt wurde. m) Dieses Produkt entspricht den Richtlinien der R&TTE und trägt das CE-Zeichen.
- Gewährleistung im Rahmen der gesetzlichen Regelung. Das Gerät darf nicht geöffnet, modifiziert oder mechanisch beschädigt sein. Der CallBlocker darf nur für den beschriebenen Zweck benutzt werden. Notrufnummern freischalten!!

# hama

n) Der CallBlocker arbeitet über einen grossen Bereich an Versorgungsstrom. In sehr seltenen Fällen kann es dennoch vorkommen, dass er in Verbindung mit älteren Telefon-Wechselschaltern - sog AMS oder AWADo – nicht genügend Strom erhält. In diesem Falle sollten Sie die Wechselschalter gegen den Y-Switch, Hama Art-Nr 44811, austauschen. Bitte lesen Sie diese Bedienanleitung genau durch. Produktunterstützung erhalten Sie von unserem technsichen Service.

hama

# **10.Hinweise – bei Verwendung an TK-Anlagen / ISDN-TK-Anlagen**

Anwender, die den CallBlcoker an einer TK-Anklage betreiben, lesen bitte Kapitel 8, inspesondere Teile  $c$ ) ,  $d$ ) ,  $e$ ) und  $i$ )

#### **11.Beispiele**

Das Passwort (z.B. ##0000# ) wird vor jedem Befehl eingegeben! **Kurze Signalöne** quittieren ein **OK**, **lange** einen **Fehler**. Bitte Signaltöne immer abwarten. Die Eingabe des Passwortes ist hier mit **PW** abgekürzt

- 
- 1. Zeitlimit von 3 Minuten einschalten: **PW \*3#** Bestätigen und beenden durch Auflegen des Hörers. Nach 3 Minuten wird die Leitung unterbrochen. Ausschalten: Statt der 3 die 0 2. Vorwahlsperre für 089 einschalten: **PW 089#** Bestätigen und beenden durch Auflegen des Hörers.
- Sobald die 089 gewählt wird, wird unterbrochen. 3. Vorwahlsperre für 089 einschalten: **PW 089#** und dann die Vorwahl 0891 freigeben: **PW 0891\***
- Bestätigen und beenden durch Auflegen des Hörers. Die 0891 darf gewählt werden. 4. Vorwahl 0898 freigeben: **PW 0898\*** Bestätigen und beenden durch Auflegen des Hörers.
- Die 0898 darf gewählt werden. 5. Vorwahl 089 von der Liste entfernen: **PW #089#** Bestätigen und beenden durch Auflegen des Hörers. Sperre ist aufgehoben.
- 6 Alle Vorwahlen von der Liste entfernen: **PW \*#**
- Bestätigen und beenden durch Auflegen des Hörers. Alle Sperren dieser Art sind aufgehoben.
- 7. Alle Vorwahlensperren für Mobilfunk (Handy) einschalten: **PW 015# PW 016# PW 017#**  Bestätigen und beenden durch Auflegen des Hörers. Alle Mobilfunknetze sind gesperrt. Hinweis: Die diese Vorwahlen entsprechen dem Redaktionsstand bei Druckleg
- 8. Alle Vorwahlensperren für Mobilfunk (Handy) einschalten: **PW 015# PW 016# PW 017#** UND eine Handynummer freigeben: **PW 0171 123456\***
- Bestätigen und beenden durch Auflegen des Hörers.

ausser evtl. zum programmieren.

haben (inkl. ggf Vorwahl) 5 bis 11 oder mehr Stellen.

teilweise wie in diesem Handbuch beschrieben.

**Problem:** Programmieren nicht möglich

**14. Notizen / Einstellungen** Notieren Sie hier Ihre Einstellungen

**Notrufnummern freischalten!!!**

**12. Speicher voll**

**13. Fehler-Hilfe**

- Alle Mobilfunknetze sind gesperrt, jedoch eine Handynummer ist freigegeben.<br>**Hinweis:** Die diese Vorwahlen entsprechen dem Redaktionsstand bei Drucklegung<br>9. Alle Rufnummern sperren: **PW 0# PW 1# PW 2# PW 3# PW 4# PW 5# PW**
- UND vier Rufnummern freigeben: **PW 0171 123456\* PW 123456\* PW 7891234\* PW 6598752\*** Bestätigen und beenden durch Auflegen des Hörers. Vollsperre, vier Rufnummern freigegeben. 10.Auslandssperre einschalten: **PW 00#**
- Bestätigen und beenden durch Auflegen des Hörers. Alle Rufe ins Ausland sind gesperrt. 11.Call-by-Call Erkennung einschalten: **PW ##**
- Bestätigen und beenden durch Auflegen des Hörers. Der CB-13 erkennt, wenn vor der Rufnummer eine sog. Sparvorwahl 010xy gewählt wird und sperrt selbst dann unerwünschte Rufnummern. **EMPFEHLUNG:** Immer eingeschaltet. 12.Call-by-Call Erkennung ausschalten: **PW \*\***  Bestätigen und beenden durch Auflegen des Hörers. Der CB-13 erkennt nicht mehr, wenn vor der

Rufnummer eine sog. Sparvorwahl 010xy gewählt wird. **EMPFEHLUNG:** Immer eingeschalten,

**Hinweis:** Die Beispiele 1 bis 12 sind zufällig ausgewählt. Grundsätzlich kann jede Kombination eingegeben werden, d.h. nach dem Eingeben des Passwortes kann ein Zeitlimit und verschiedene Vorwahlen und verschiedene Rufnummern eingegeben werden.

Der Speicher des CallBlockers erlaubt bis zu 16 Vorwahlen (gesperrt oder freigegeben) und bis zu 10 (VIP)-Rufnummern. Als Vorwahlen werden Nummern mit 1 bis 4 Stellen verstanden. Rufnummern

**Lösung:** Evtl ist das Telefon, mit dem Sie wählen, ein Pulswahltelefon. Stellen Sie es entweder auf Tonwahl um, oder verwenden Sie ein Tonwahl fähiges Endgerät.

**Lösung:** Entweder ist der Programmierschalter nicht auf PROGR EIN gestellt, oder die Speicher sind alle belegt. Löschen Sie nicht mehr benötigte Einträge aus dem Speicher. Prüfen Sie, ob

**Problem:** Seit der CallBlcoker eingesteckt ist, höre ich ein "Rattern", wenn ich das Telefon abhebe **Lösung:** Evtl haben Sie eine alte AWADo oder AMS (Telefonwechselschalter) installiert. Ersetzen Sie ihn gegen den Hama-Y-Switch, wie in diesem Handbuch beschrieben

Einige kleine Terminaladapter liefern nicht die korrekte Spannung. Die Spannung ist bei solchen Geräten gerade so hoch, dass ein einzelnes Telefon funktioniert. Es ist möglich, dass ein Kompatibilitätsproblem der Geräte untereinander vorliegt. Modems und Schnurlose Telefone sind hier am tolerantesten. Prüfen Sie, ob in Verbindung mit anderen Endgeräten (Telefonen) der Fehler immer

Stand: 24-02-2003 V1.1 CB-13 Hinweise Irrtum und Änderungen vorbehalten Freigabe: Ja © Böhm-Elektronik 2002, 2003

Wenn der Speicher des CallBlockers voll ist, dann werden keine Einträge mehr angenommen. Alle Eingaben werden mit einem langen Signalton quittiert. Überprüfen Sie in einem solchen Fall die von Ihnen notierten Einträge und löschen dann ganz oder

**Problem:** Ich kann nicht mehr rauswählen (seit der CallBlocker angechlossen ist)

CallBlocker und Telefon korrekt angeschlossen sind.

**Probleme** mit kleinen TK-Anlagen oder Terminaladaptern:

noch auftritt. Ein anderer Terminaladapter kann Abhilfe schaffe